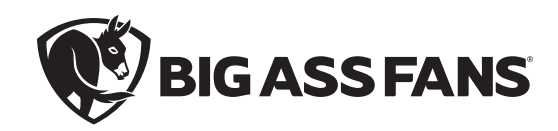

# BAFCon 0–10 V Wiring

## Câblage BAFCon 0–10 V Cableado de BAFCon 0–10 V

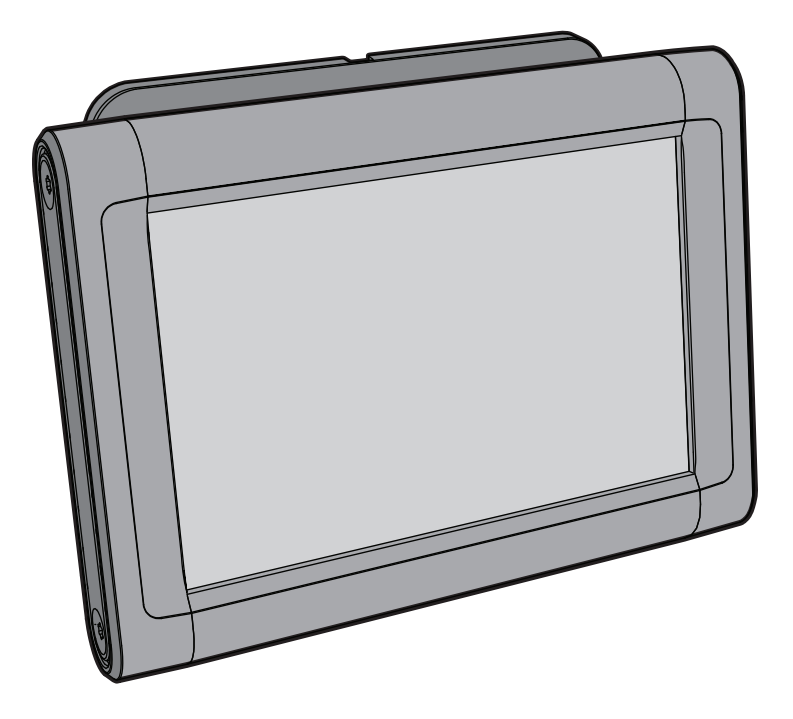

## **AIREYE®**

 $\sqrt{\hat{P}}$  WARNING: Disconnect power to the installation locations before installing the fan and controller! **AVERTISSEMENT : Coupez l'alimentation des emplacements où vous procédez à l'installation avant d'installer le ventilateur et le contrôleur! ADVERTENCIA: Desconecte la corriente de los lugares donde se realizará la instalación antes de instalar el ventilador y el control.**

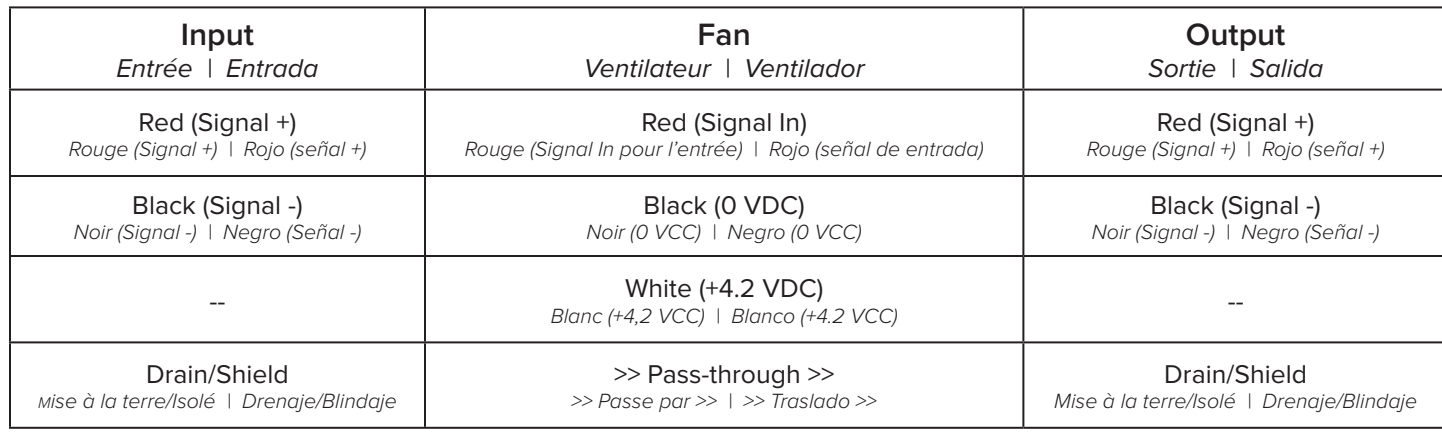

**BAFCon** 

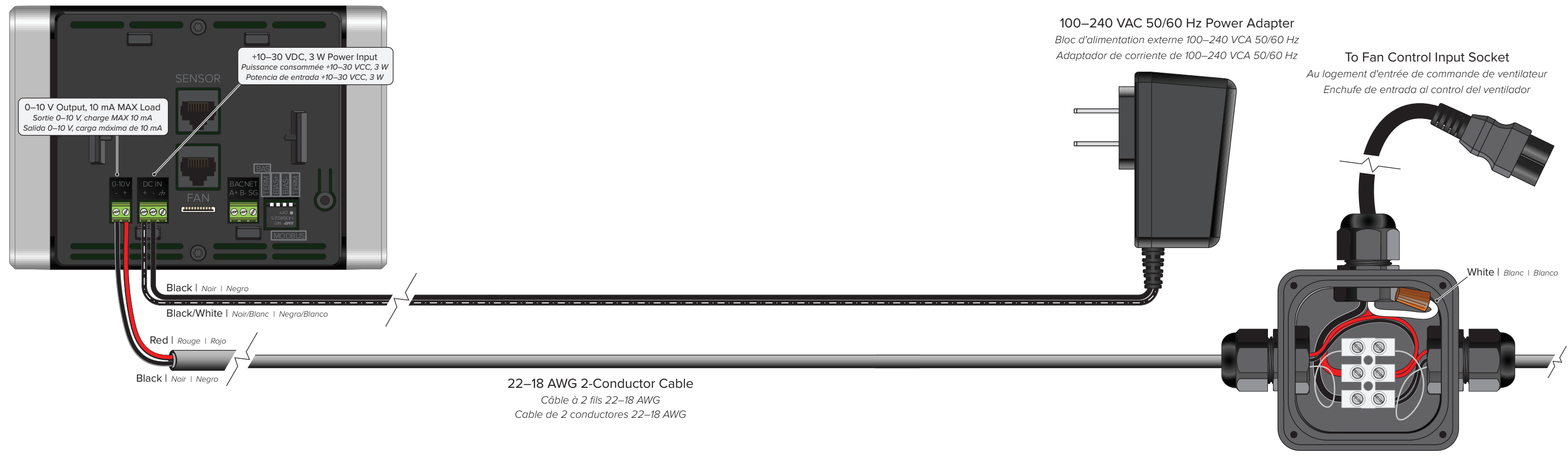

Maximum 8 Fans *Maximum huit ventilateurs Máximo 8 ventiladores*

## Essence® , Pivot

- $\sqrt{\hat{T}}$  WARNING: Disconnect power to the installation locations before installing the fan and controller! **AVERTISSEMENT : Coupez l'alimentation des emplacements où vous procédez à l'installation avant d'installer le ventilateur et le contrôleur! ADVERTENCIA: Desconecte la corriente de los lugares donde se realizará la instalación antes de instalar el ventilador y el control.**
- 1. Cap off red, orange, brown, and green fan wires. *Fils de ventilateur dénudés rouge, orange, brun et vert. Termine los cables rojo, naranja, café y verde del ventilador.*
- 2. Tie yellow and blue fan wires together or connect to fire relay if applicable. *Attachez les fils de ventilateur jaune et bleu ensemble ou branchez-les au relais; le cas échéant. Ate los cables amarillo y azul del ventilador o conéctelos al relé de incendio si corresponde.*
- 3. Connect Signal (+) from BAFCon to white fan wire. *Branchez le signal (+) du BAFCon au fil de ventilateur blanc. Conecte la señal (+) de BAFCon al cable blanco del ventilador.*
- 4. Connect Signal (-) from BAFCon to black fan wire. *Branchez le signal (-) du BAFCon au fil de ventilateur noir. Conecte la señal (-) de BAFCon al cable negro del ventilador.*

### Low Voltage Control Cable Câble de commande basse tension | Câble de commande basse tension

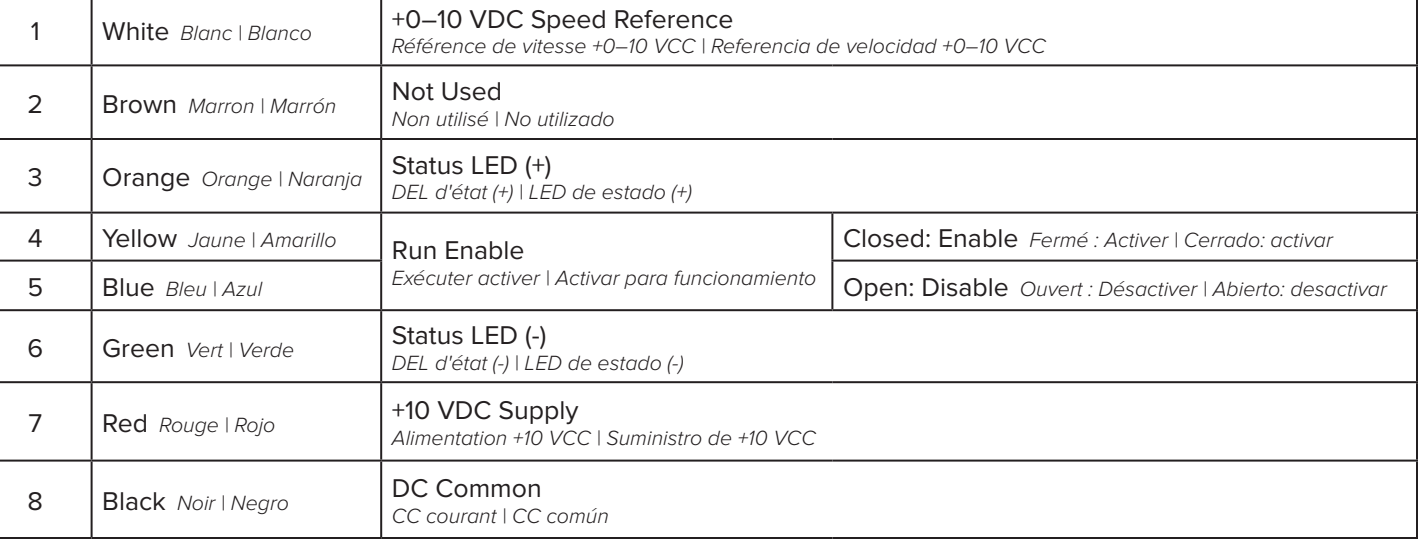

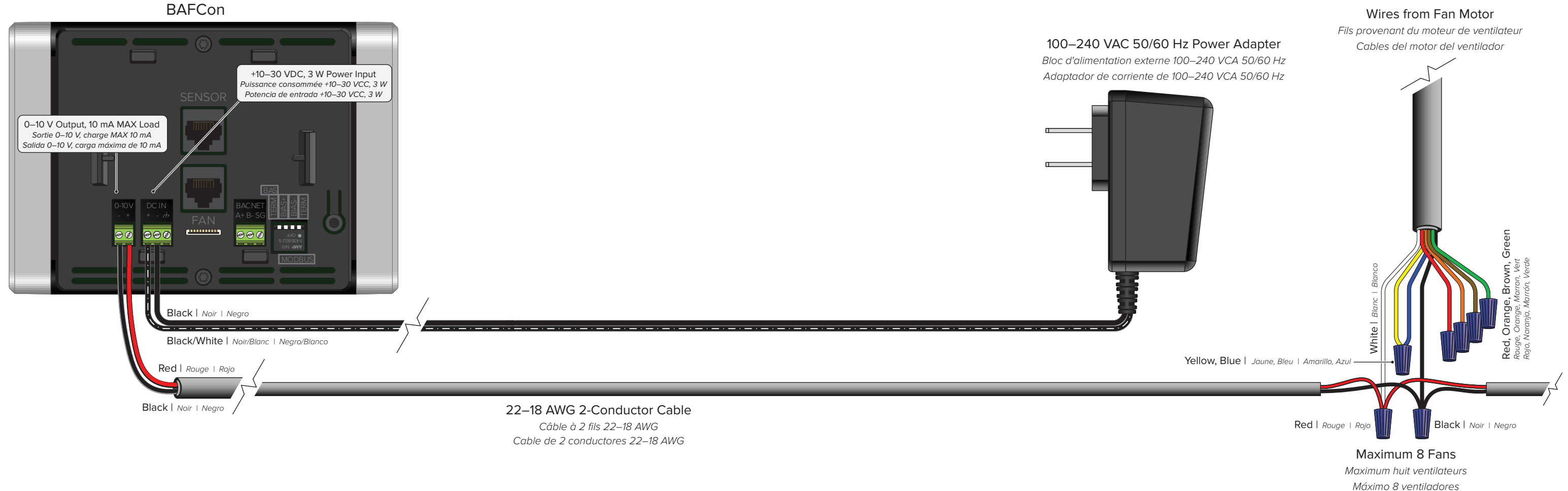

## Yellow Jacket®

 $\sqrt{\hat{T}}$  WARNING: Disconnect power to the installation locations before installing the fan and controller! **AVERTISSEMENT : Coupez l'alimentation des emplacements où vous procédez à l'installation avant d'installer le ventilateur et le contrôleur! ADVERTENCIA: Desconecte la corriente de los lugares donde se realizará la instalación antes de instalar el ventilador y el control.**

- 1. Disconnect black, pink, and orange wires from fan speed potentiometer. *Débranchez les fils noir, rose et orange du potentiomètre de vitesse de ventilateur. Desconecte los cables negro, rosa y naranja del potenciómetro de velocidad del ventilador.*
- 2. Cap off orange wire. *Dénudez le fil orange. Termine el cable naranja.*
- 3. Connect Signal (+) from BAFCon to pink wire. *Branchez le signal (+) du BAFCon au fil rose. Conecte la señal (+) de BAFCon al cable rosa.*
- 4. Connect Signal (-) from BAFCon to black wire. Other connections omitted for clarity. *Branchez le signal (-) du BAFCon au fil noir. Les autres connexions ont été omises à des fins de clarté. Conecte la señal (-) de BAFCon al cable negro. Otras conexiones se omiten para mayor claridad.*

*Alimentation +5 VCC | Suministro de +5 VCC* 

*Alimentation 0 VCC | Suministro de 0 VCC*

### eed Reference Input

*Entrée de référence de vitesse 0–5 VCC | Entrada de referencia de velocidad 0–5 VCC*

### t (Hot, Active)

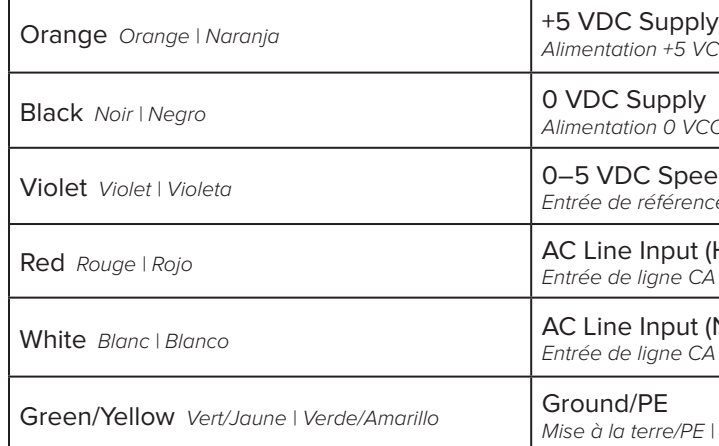

**BAFCon** 

*Entrée de ligne CA (sous tension, active) | Entrada de línea de CA (viva, activa)* 

### t *(Neutral, Return)*

*Entrée de ligne CA (neutre, retour) | Entrada de línea de CA (neutral, retorno)* 

*Mise à la terre/PE | Puesta a tierra/conexión a tierra de protección*

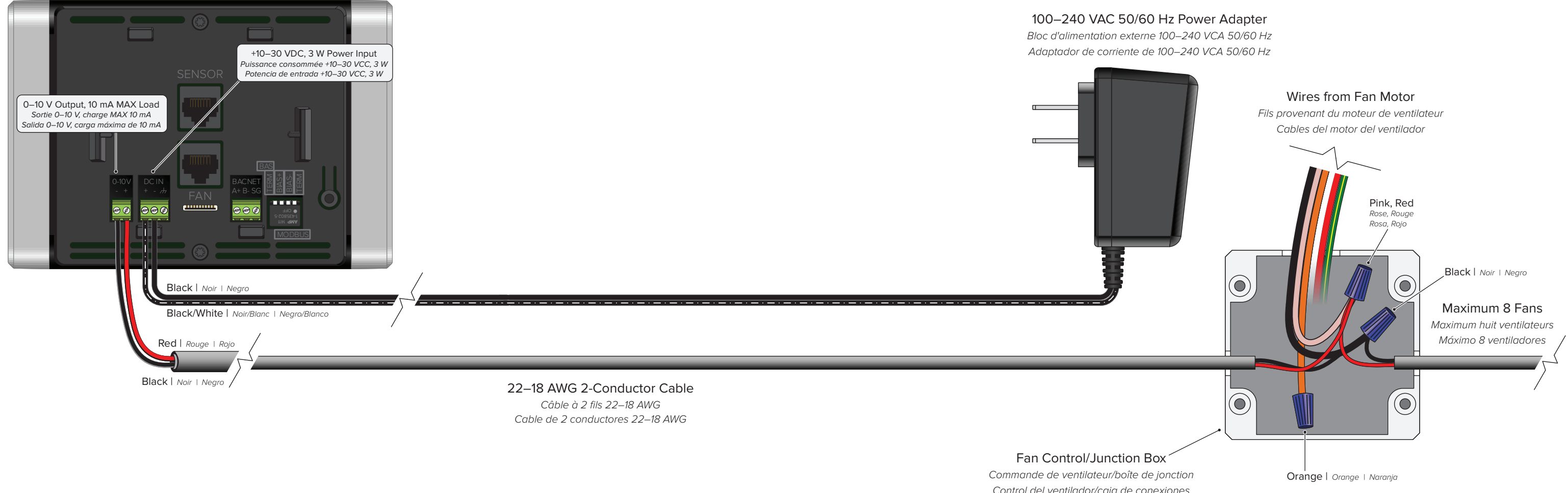

*Control del ventilador/caja de conexiones*

## **HAIKU®**

### $\sqrt{\hat{r}}$  WARNING: Disconnect power to the installation locations before installing the fan and controller! **AVERTISSEMENT : Coupez l'alimentation des emplacements où vous procédez à l'installation avant d'installer le ventilateur et le contrôleur! ADVERTENCIA: Desconecte la corriente de los lugares donde se realizará la instalación antes de instalar el ventilador y el control.**

1. Complete all steps in the Haiku 0–10 V Module Instructions. For module DIP switch positions and wiring, refer to the diagrams and steps 2–4 below.

*Réalisez toutes les étapes des des instructions du module Haiku 0–10 V. Pour les positions de commutateur DIP et le câblage, consultez les schémas et les étapes 2–4 ci-dessous.*

*Siga todos los pasos indicados en las instrucciones del módulo Haiku 0–10 V. Para ver las posiciones y el cableado del interruptor DIP del módulo, consulte los diagramas y los pasos 2-4 a continuación.*

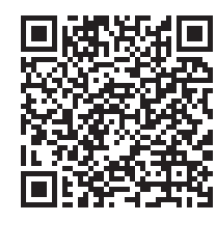

- 2. Set the module's DIP switch positions as shown on the right. *Réglez les positions de commutateur DIP du module comme illustré à droite. Configure las posiciones del interruptor DIP del módulo como se muestra a la derecha.*
- 3. Connect Signal (+) from BAFCon to the module's Fan (+) terminal. *Signal de connexion (+) du BAFCon à la borne (+) du ventilateur du module. Conecte la señal (+) del BAFCon a la terminal del ventilador (+) del módulo.*
- 4. Connect Signal (-) from BAFCon to the module's Fan (-) terminal. *Signal de connexion (-) du BAFCon à la borne (-) du ventilateur du module. Conecte la señal (-) del BAFCon a la terminal del ventilador (-) del módulo.*

### **BAFCon**

**Haiku 0–10 V Module Instructions Instructions du module Haiku 0–10 V Instrucciones del módulo Haiku 0–10 V**

**bigassfans.com/docs/haiku/haiku/haiku-install-guide-0-10v.pdf**

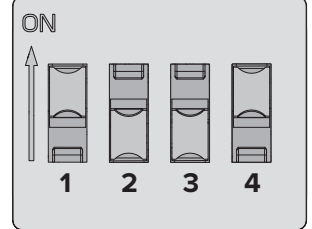

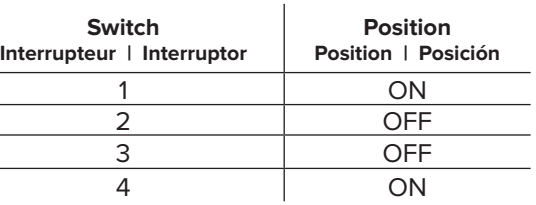

*Cable de 2 conductores 22–18 AWG*

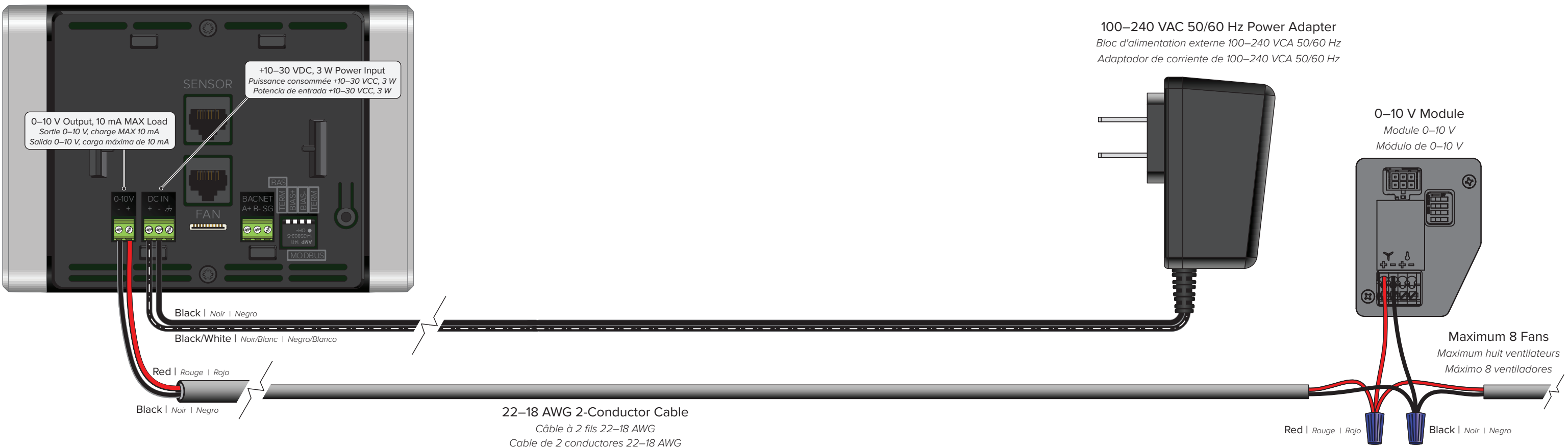

## BAFCon 0–10 V Setup

Configuration du BAFCon 0-10 V | Configuración de BAFCon 0-10 V

### **1. Set Up 0–10 V Control**

**Configurez la commande 0–10 V | Configure el control 0–10 V**

After all electrical connections are made, BAFCon will search for Modbus-connected fans. On the No Fans Found screen, tap **Set Up 0–10 V Control**. If the Set Up 0–10 V Control option is not displayed, update the BAFCon firmware using the BAFCon Updates mobile app for iOS® and Android™. The firmware version must be 1.4.0 or later to support 0–10 V fan control.

After tapping **Set Up 0–10 V Control**, select the product you want to control. The Custom Fan option enables BAFCon to control any fan that can be controlled by an analog signal.

*Une fois que toutes les connexions électriques ont été effectuées, le BAFCon recherche des ventilateurs connectés au Modbus. Sur l'écran No Fans Found (aucun ventilateur trouvé), touchez* **Set Up 0–10 V Control** *(Configurer la commande 0–10 V). Si l'option Set Up 0–10 V ne s'affiche pas, mettez à jour le micrologiciel du BAFCon à l'aide de l'application mobile de mise à jour BAFCon pour iOS® et Android™. La version du micrologiciel doit être 1.4.0 ou une version ultérieure pour pouvoir prendre en charge la commande 0–10 V.*

*Après avoir touché* **Set Up 0–10 V Control***, sélectionnez le produit que vous souhaitez contrôler. L'option Custom Fan (Ventilateur personnalisé) permet à BAFCon de contrôler n'importe quel ventilateur qui peut être commandé par l'entremise d'un signal analogique.*

*Si necesita hacer cambios después de la configuración inicial, toque Control* **0–10 V** *en el menú principal de BAFCon.*

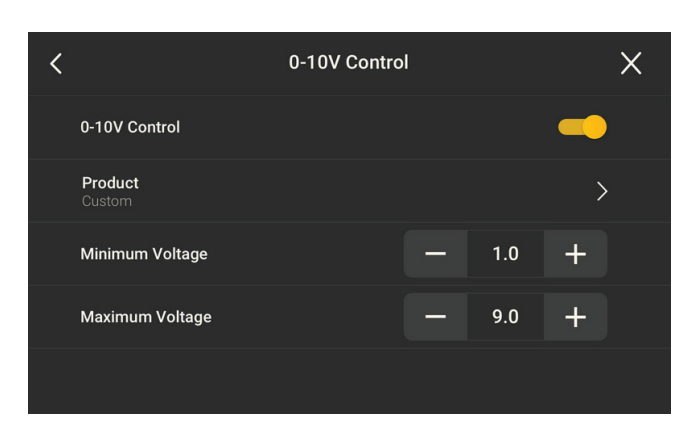

**No Fans Found** No fans were found via Modbus. Please ensure fans are connected and search again. If your fan is controlled by 0-10V select setup below.

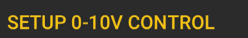

*Después de que se hayan hecho todas las conexiones eléctricas, BAFCon buscará ventiladores conectados a Modbus. En la pantalla "No se encontraron ventiladores", toque* **Configurar control 0–10 V***. Si no se muestra la opción Configurar control 0–10 V, actualice el firmware de BAFCon mediante la aplicación móvil BAFCon Updates para iOS® y Android™. La versión del firmware debe ser 1.4.0 o posterior para admitir el control del ventilador de 0–10 V.* 

*Después de tocar* **Configurar 0–10 V Control***, seleccione el producto que desea controlar. La opción de ventilador personalizado permite a BAFCon controlar cualquier ventilador que pueda controlarse mediante una señal analógica.*

### **2.Configure Settings**

**Configurez les réglages | Configurar ajustes**

If applicable to your fan, specify the minimum and maximum voltages that correspond to 0% and 100% fan speed.

If you need to make changes after initial setup, tap **0–10 V Control** on the BAFCon main menu.

*Si cela s'applique à votre ventilateur, veuillez préciser les tensions minimum et maximum qui correspondent aux vitesses de ventilateur 0 % et 100 %.*

*Si vous avez besoin d'apporter des modifications après la configuration initiale, touchez* **0–10 V Control** *(Commande 0–10 V) dans le menu principal de BAFCon.*

*Si aplica a su ventilador, especifique los voltajes mínimo y máximo que corresponden a 0% y 100% de velocidad del ventilador.*

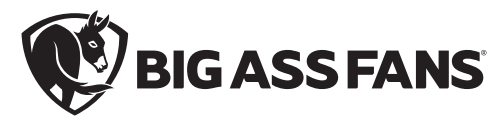

BAF-INST-327-MUL-01 REV. C 12/16/2021

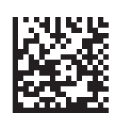